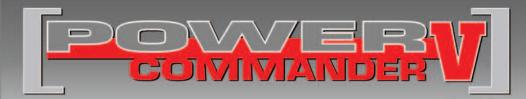

### 2012-2014 Arctic Cat Wildcat 1000

Installation Instructions

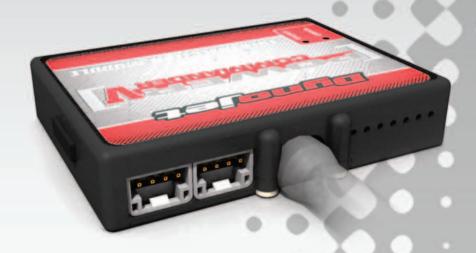

#### **PARTS LIST**

- 1 Power Commander
- 1 USB Cable
- 1 Installation Guide
- 2 Power Commander Decals
- 2 Dynojet Decals
- 2 Velcro strips
- 1 Alcohol swab
- 2 Zip-ties

## THE IGNITION MUST BE TURNED OFF BEFORE INSTALLATION!

THE LATEST POWER COMMANDER
SOFTWARE AND MAP FILES CAN BE
DOWNLOADED FROM OUR WEB SITE AT:
www.powercommander.com

## PLEASE READ ALL DIRECTIONS BEFORE STARTING INSTALLATION

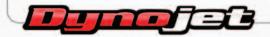

2191 Mendenhall Drive North Las Vegas, NV 89081 (800) 992-4993 www.powercommander.com

# POWER COMMANDER V INPUT ACCESSORY GUIDE

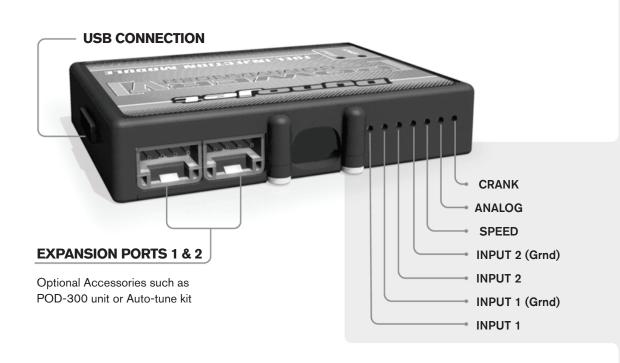

#### Wire connections:

To input wires into the PCV first remove the rubber plug on the backside of the unit and loosen the screw for the corresponding input. Using a 22-24 gauge wire strip about 10mm from its end. Push the wire into the hole of the PCV until is stops and then tighten the screw. Make sure to reinstall the rubber plug.

NOTE: If you tin the wires with solder it will make inserting them easier.

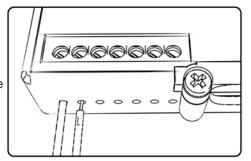

## **ACCESSORY INPUTS**

Map -

(Input 1 or 2) The PCV has the ability to hold 2 different base maps. You can switch on the fly between these two base maps when you hook up a switch to the MAP inputs. You can use any open/close type switch. The polarity of the wires is not important. When using the Autotune kit one position will hold a base map and the other position will let you activate the learning mode. When the switch is "CLOSED" Autotune will be activated. (Set to Switch Input #1 by default.)

Shifter-

(Input 1 or 2) These inputs are for use with the Dynojet quickshifter. Insert the wires from the Dynojet quickshifter into the SHIFTER inputs. The polarity of the wires is not important. (Set to Switch Input #2 by default.)

Speed-

If your application has a speed sensor then you can tap into the signal side of the sensor and run a wire into this input. This will allow you to calculate gear position in the Control Center Software. Once gear position is setup you can alter your map based on gear position and setup gear dependent kill times when using a quickshifter.

Analog-

This input is for a 0-5v signal such as engine temp, boost, etc. Once this input is established you can alter your fuel curve based on this input in the control center software.

Crank-

Do **NOT** connect anything to this port unless instructed to do so by Dynojet. It is used to transfer crank trigger data from one module to another.

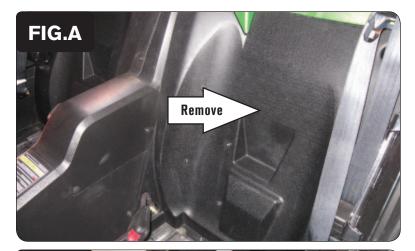

- 1 Remove the driver's seat.
- 2 Remove the panel behind the driver's seat (Fig. A).

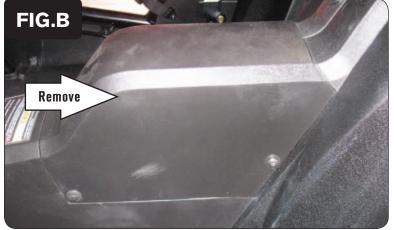

Remove the cover over the center console (Fig. B).

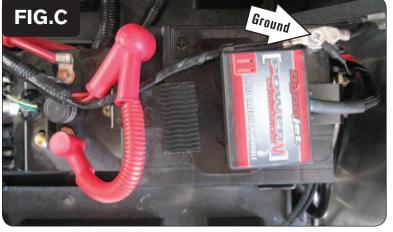

- Install the PCV module to the top of the battery using the supplied Velcro (Fig. C).
  - Use the supplied alcohol swab to clean both surfaces before attaching the Velcro.
- 5 Attach the ground wire of the PCV to the negative (-) terminal of the battery.

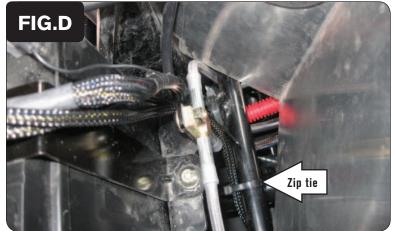

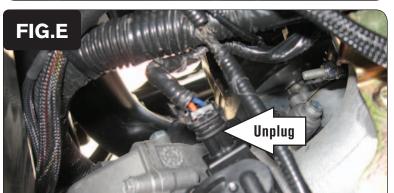

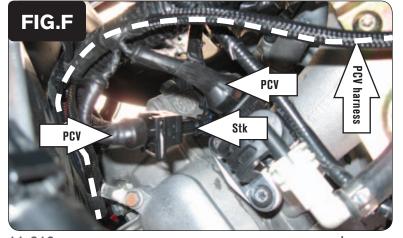

Route the PCV harness down the back side of the battery, go underneath the frame crossover, and then up the inside of the aluminum panel (Fig. D).

Use the supplied zip ties to secure the PCV wiring harness to the frame so it does not interfere with the drive shaft.

7 Unplug the stock wiring harness from the front fuel injector (Fig. E).

Plug the pair of PCV wiring harness leads with ORANGE colored wires in-line of the front fuel injector and the stock wiring harness (Fig. F).

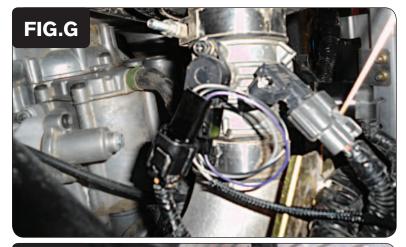

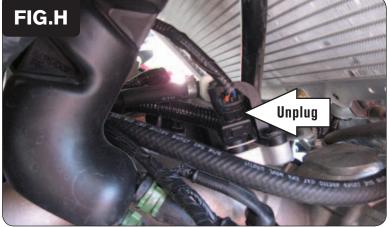

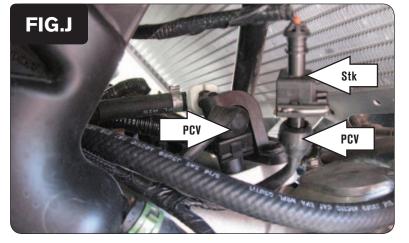

- 9 Unplug the stock wiring harness from the Throttle Position Sensor.
- Plug the pair of 3-pin PCV connectors in-line of the Throttle Position Sensor and the stock wiring harness (Fig. G).

This connection is difficult to access. Figure G was taken from underneath the vehicle, looking up at the throttle body.

11 Unplug the stock wiring harness from the rear fuel injector (Fig. H).

- Plug the pair of PCV wiring harness leads with YELLOW colored wires in-line of the rear fuel injector and the stock wiring harness (Fig. J).
- 13 Reinstall the engine covers, all removed panels, and the driver's seat.